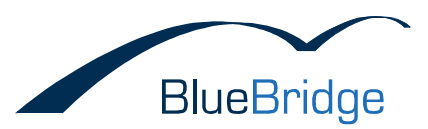

# Notes on how to migrate wikis from SharePoint 2007 to SharePoint 2010

This document describes the most important steps in migrating wikis from SharePoint 2007 to SharePoint 2010. Following this, we will look at some of the considerations when using the BlueBridge Wiki Extensions for Microsoft SharePoint.

These notes apply to both an in-place upgrade as well as a database migration.

# Table of Contents

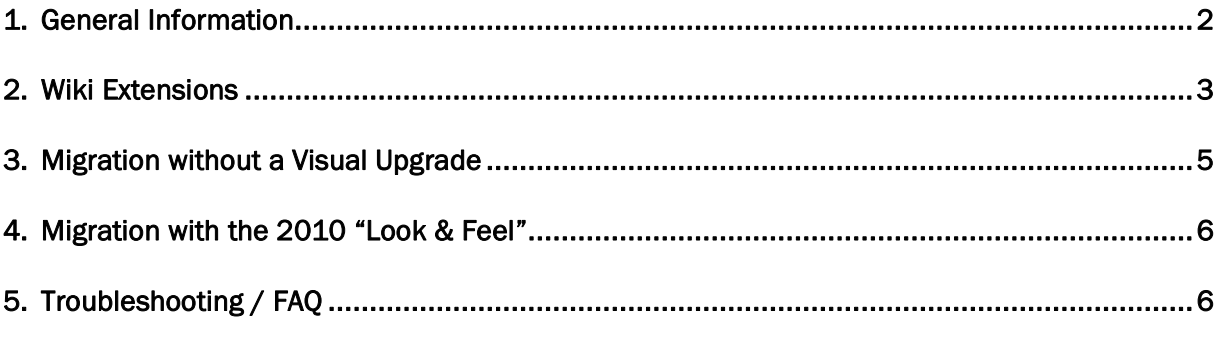

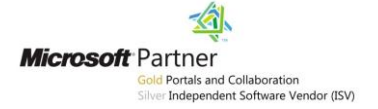

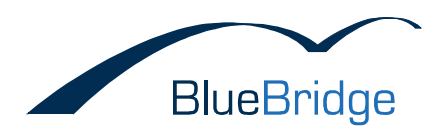

# <span id="page-1-0"></span>1. General Information

### *What is migrated*

Generally speaking, the data is transferred exactly "as is" from one platform to another. That is to say, an ASPX page (such as a wiki article) remains an ASPX page and the same file will be read by SharePoint 2010 as by SharePoint 2007. The overwhelming majority of content within wiki articles is made up of normal HTML tags, meaning that SharePoint 2010 can render them without any problems. So if you used the BlueBridge editor in SharePoint 2007 but are only interested in displaying the content in SharePoint 2010, then you do not need to install the BlueBridge Wiki Extensions for SharePoint 2010. For known limitations, please read the section entitled *Compatibility* below.

Please note that SharePoint 2010 contains two kinds of wikis: firstly, there are wiki page libraries that were also present in SharePoint 2007 and secondly the so-called Enterprise Wiki. The latter is based on a completely different technology (publishing pages) and for this reason, it is not possible to migrate wiki pages from SharePoint 2007 to Enterprise Wikis in 2010 (or indeed from page libraries in 2010 to Enterprise Wikis). This limitation is rooted in SharePoint itself and has nothing to do with the BlueBridge Wiki Extensions.

If you would nevertheless like to transfer content to an Enterprise Wiki, then please contact us. Depending on demand, we may develop a tool to enable conversion from standard wikis to Enterprise Wikis.

## *Visual Upgrade*

SharePoint 2010 allows for two stages of migration. Upon installing SharePoint 2010, the runtime environment and database schemata are migrated. Where applicable, new functions are added to existing sites, but the old look & feel (UI3) from SharePoint 2007 remains in place. This is because the old master page is still being used. Microsoft uses the term "Visual Upgrade" when talking about crossing over to the new layout or upgrading from UI3 to UI4.

Technically speaking, the visual upgrade switches the master page from default.master to v4.master as well as referencing different CSS files (core.css -> corev4.css).

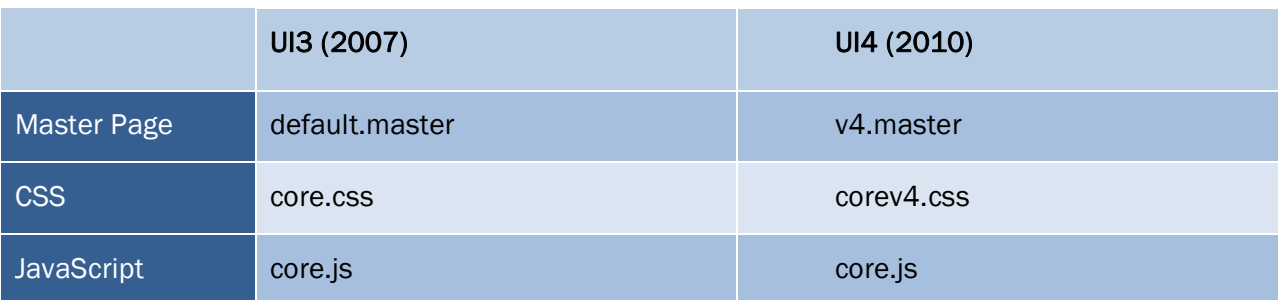

The layout for new master page (V4.master) has been completely overhauled for SharePoint 2010, allowing for XHTML conformity and design without tables. Crucially, UI4 uses the ribbon interface.

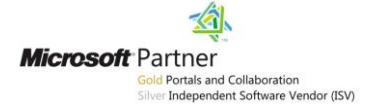

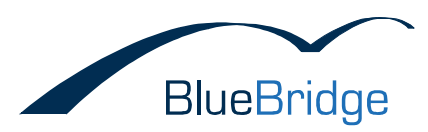

The changes in SharePoint 2010 are, however, not just limited to the new layout. Even when using the 2007 look and feel, you should be aware that Microsoft has made some changes to HTML, CSS and JavaScript handling.

HTML / CSS:

Both the 2007 and 2010 designs (i.e. UI3 and UI4) will render wiki articles slightly differently to SharePoint 2007. This is particularly prevalent when using your own CSS files or more complex HTML code (e.g. code that has been pasted from Microsoft Word).

The first thing most people will notice is the fact that the default font size has been changed for wiki articles.

JavaScript:

By using the ASP.NET Ajax Framework, JavaScript conflicts can arise. In particular, the \$ function (popular in JavaScript frameworks such as JQuery and Prototype) can lead to compatibility issues.

## <span id="page-2-0"></span>2. Wiki Extensions

The BlueBridge Wiki Extensions for SharePoint 2007 sit on top of standard SharePoint wiki libraries. This means that migrating content works in the same way as it would without the Wiki Extensions.

For SharePoint 2010, Microsoft has greatly improved the rich text editor that is used when creating and editing wiki articles. For this reason, the BlueBridge Wiki Extensions no longer completely replace the standard editor in 2010, but rather add new functions to the ribbon.

The editor that was used in the Wiki Extensions for SharePoint 2007 can additionally be installed for use with UI3, but not for UI4.

#### *New Version Number*

The BlueBridge Wiki Extensions for SharePoint 2010 use a different version number to the one used in SharePoint 2007 (2.x.x instead of 1.x.x). It is therefore important to implement an Assembly Redirect in the web.config, so that references to the old version number will automatically cause the .NET runtime environment to load the correct (current) version. This change is made automatically when the Wiki Extensions are installed, but you can also check this manually in your web.config to make sure. See the

[Troubleshooting / FAQ](#page-5-2) section of this document for an example.

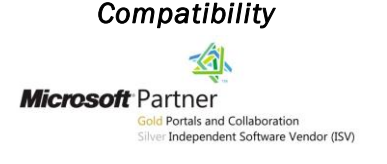

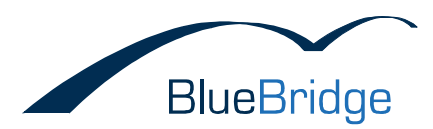

Some features of the BlueBridge Wiki Extensions use JavaScript, which should be taken into account when upgrading to SharePoint 2010. Features such as the Table of Contents, Lightbox and Zoom only work on SharePoint 2010 if the BlueBridge Wiki Extensions for SharePoint 2010 are installed there as well. If not, then you will not be able to use the lightbox and zoom enhancements on images (although the images themselves will still be visible). With the table of contents, a placeholder image will be inserted into the article (the same image that you may already know from the edit mode of the Wiki Extensions for SharePoint 2007), although the table itself will not be rendered.

It might be the case that some of the content will be displayed slightly differently in SharePoint 2010 to how it was shown in SharePoint 2007. This is because a different text editor is being used, which codes and renders HTML in a slightly different way. This risk will always be present when changing from one editor to another, and this is of course one of the reasons why you can perform the Visual Upgrade separately in order to confirm that your content is being displayed correctly under the new version. We cannot guarantee that your content will be displayed in exactly the same way after migration and have listed some of the known differences above (in the section "Visual Upgrade"). This is a general issue and may apply to any migrated content in SharePoint 2010, whether it came from the standard SharePoint 2007 editor, the BlueBridge editor or another text editing program. Having said that, we expect the differences in rendering HTML code to be small.

#### JavaScript Functions

The Wiki Extensions use the JQuery Framework for some of their functionality. In order to minimise the risk of some of the issues listed above, the JQuery features of the 2010 Wiki Extensions have been isolated so that you can also use JQuery in other scenarios, such as within a custom master page.

#### *Web parts*

SharePoint will automatically update web parts to the latest version as soon as they are opened for the first time in a browser.

#### *Event Handlers*

The auto webparts, reference folders and auto linking features make use of event receivers. These event receivers will continue to work in 2010 as long as assembly redirects have been implemented.

If other applications (e.g. an external tool) make changes to a wiki article and trigger an event, then the redirects will also have to be implemented in the .NET configuration of these applications.

However, the references to these event receivers will still have to be reset one a one-off basis. Simply deactivate and then reactivate these functions, and they will automatically be updated. Alternatively, BlueBridge offers a PowerShell script which can be used to automate this process. Download the script [here](http://download.bluebridge.de/produkte/sharepoint/upgradewiki_eventreceiver.zip) and then run the following command to update all of the wiki event receivers in a site collection:

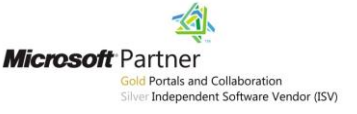

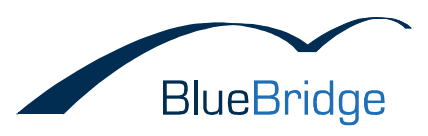

.\UpgradeWiki.ps1 SITECOLLECTIONURL [-alllists] [-whatif]

#### Explanation of parameters:

SITECOLLECTIONURL [required]: URL of the site collection that should be upgraded

-alllists [optional]: Upgrades all lists (not only wiki libraries)

-whatif [optional]: Informs you about what would be updated if you were to run this script (predominantly for test purposes)

The script must be run on the server within a SharePoint management shell. Your account must have sufficient rights on the site collection.

#### *Licence*

Regardless of how you choose to upgrade, you will need to make sure that you have a valid licence to use the BlueBridge Wiki Extensions for SharePoint 2010. This should be located in the following directory:

*Program Files\Common Files\Microsoft Shared\web server extensions\14\Licenses.*

In most cases, the installation package you download will include a 30 day trial licence (this is installed automatically with the module *BlueBridge Wiki Trial*). If you have any difficulties or if the test licence has now expired, then please contact us for assistance.

## <span id="page-4-0"></span>3. Migration without a Visual Upgrade

SharePoint 2010 offers you the option of keeping the user interface from SharePoint 2007 (UI3) rather than switching to the ribbon interface (UI4). You can, of course, upgrade the UI at a later date.

If you would like to continue using UI3, then please do not use the installer package for the Wiki Extensions for SharePoint 2007. Instead you should install the module *BlueBridge Wiki Editor v3* (along with at least *BlueBridge Core Components* and *BlueBridge Wiki*) from the 2010 installer, which will add the editor that was in the BlueBridge Wiki Extensions for SharePoint 2007.

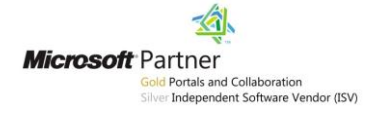

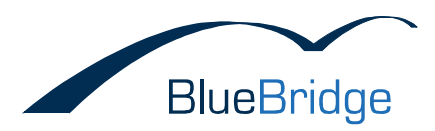

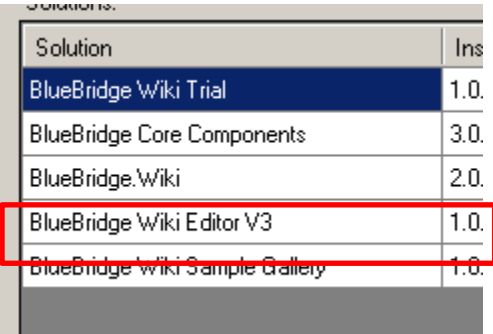

You will then have to activate the site feature for the BlueBridge Wiki Extensions before you can use the editor.

Please note that not all of the features from the BlueBridge Wiki Extensions for SharePoint 2007 will work here. Crucially, the wiki console is not supported in SharePoint 2010, regardless of whether you are using UI3 or UI4.

## <span id="page-5-0"></span>4. Migration with the 2010 "Look & Feel"

If you have already carried out the visual upgrade for all your sites, then you will not have to install the Wiki Editor V3 as described above. In SharePoint 2010, the BlueBridge Wiki Extensions do not replace the editor, but rather take the standard editor from Microsoft and add functionality to it. In doing so, new commands appear in the ribbon.

## <span id="page-5-2"></span><span id="page-5-1"></span>5. Troubleshooting / FAQ

If you encounter any problems while migrating wikis to SharePoint 2010, the following notes might help:

#### *Assembly Redirects*

The Wiki Extensions for SharePoint 2010 use a different version number to those in SharePoint 2007 (2.x.x instead of 1.x.x), which means that the references in the web.config will need to be changed. Generally speaking, the assembly redirects should be added automatically upon installation, but it is still a good idea to double-check and make sure that the following entries are present:

```
<runtime>
           <assemblyBinding xmlns="urn:schemas-microsoft-com:asm.v1">
               <dependentAssembly>
               <assemblyIdentity name="BlueBridge.Spex.Wiki" 
     publicKeyToken="b2b93deebe77bad3" culture="neutral" />
              \phi <br/>bindingRedirect oldVersion="1.0.0.0-1.1.0.0" newVersion="2.0.0.0" />
              </dependentAssembly>\mathbb{R}Seite 6 von 8 BlueBridge Technologies AG
                                                                                Stockgasse 11
Microsoft Partner
                                                                                D-96155 Buttenheim
          Id Portals and Collaboration
                                                                                www.bluebridge.de
          er Independent Software Vendor (ISV)
```
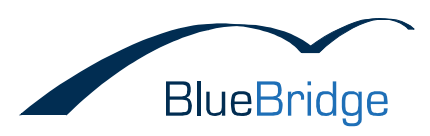

```
 <dependentAssembly>
         <assemblyIdentity name="BlueBridge.Spex.Wiki.WebParts" 
publicKeyToken="b2b93deebe77bad3" culture="neutral" />
       \phi <br/>bindingRedirect oldVersion="1.0.0.0-1.1.0.0" newVersion="2.0.0.0" />
       </dependentAssembly>
       <dependentAssembly>
         <assemblyIdentity name="BlueBridge.Logging" 
publicKeyToken="61933e2c5c2b0802" culture="neutral" />
        <bindingRedirect oldVersion="1.0.2.2-2.0.0.0" newVersion="3.0.0.0" />
       </dependentAssembly>
       <dependentAssembly>
         <assemblyIdentity name="BlueBridge.Spex.Utils" 
publicKeyToken="8ad6826c1afbd920" culture="neutral" />
       \checkmarkbindingRedirect oldVersion="2.0.0.0-2.1.0.0" newVersion="3.0.0.0" />
       </dependentAssembly>
       <dependentAssembly>
         <assemblyIdentity name="BlueBridge.Utils" 
publicKeyToken="181ecea428489680" culture="neutral" />
       \checkmarkbindingRedirect oldVersion="1.1.0.2-2.0.0.0" newVersion="3.0.0.0" />
       </dependentAssembly>
     </assemblyBinding>
  \langle/runtime>
```
#### *The editor is not being displayed in UI3*

If the editor is not being displayed in UI3, although the other features seem to work, then this is probably due to a conflict with another editor. Please check in your Central Administration to see if any other editors have been installed. Note that SharePoint does not allow you to use two different custom editors per server.

#### *Pre Upgrade Check / Event Receiver*

The following error message might appear during a Pre Upgrade Check:

```
Issue : Missing server file or server configuration issues
```
Server side files are referenced in the content databases, but are not installed on the server. Without these files, the sites may not function completely or the content may not render correctly. Also, upgrade or post upgrade issues may occur if these files are not available in the new version environment. The following event receiver assembly(s) are referenced by the content, but they are not installed on the web server.

```
Assembly = BlueBridge.Spex.Wiki, Version=1.0.0.0, Culture=neutral, 
PublicKeyToken=b2b93deebe77bad3, Count = 1, Status = Missing
```
This issue occurs if event receivers were originally set up for old versions of the Wiki Extensions (v1.0.x) and then an upgrade was implemented to v1.1.x (both on SharePoint 2007). Even though

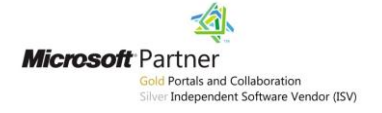

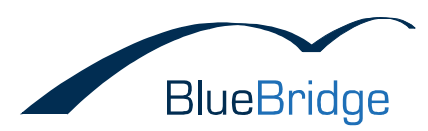

the Assembly Redirects ensure that the Wiki Extensions' functions are correctly referenced, they are (for technical reasons) not able to change the event receivers. You therefore have two options:

Option 1: Manually reset the event receivers on SharePoint 2007

Open the Wiki Settings of the affected wiki library (*Library Settings –> Wiki Settings*) and deactivate reference folders, auto linking and auto webparts). You can now reactivate these and the event receivers will be updated.

Option 2: Update the Event Receivers on SharePoint 2010 using a PowerShell script

Please follow the steps listed above in the section "Event Handler". Note, however, that this can only be performed on the target server (i.e. SharePoint 2010), meaning that it will have no effect on the Pre Upgrade Check. In itself, this has no negative consequences, but you should strive to run the script as soon as possible after migration, so that the users will not be affected.

#### *CSS Font Sizes in UI3*

In order to achieve the same font sizes as in SharePoint 2007, you will need to use a modified CSS file.

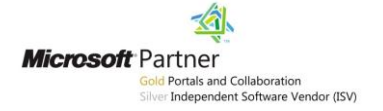